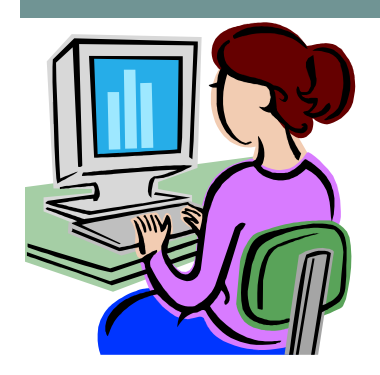

# W**ebsite** W**ednesday**

September 10, 2008 Version iii, Issue 1

**Contact me at:** 

**Room 119** 

**priesterdl @staffordschools.net** 

**Catch my blog at darciep.blogspot.com**

**View previous websites at the Website Wednesday Archive Wiki at teacherplustechnology.wikispaces .com**

#### **Welcome!**

 This newsletter is my way of sharing my technological knowledge. It will be a bimonthly newsletter that will provide technology hints and tips, upcoming events which could include webinars and local conferences, collaborative projects ideas, and a review of one or two websites that I feel will be useful for various curriculum areas. Be sure to watch for important deadlines too, such as today's deadline to email me on volunteering for the Technology Committee!

 I hope you enjoy the newsletter and always feel to stop by my office or email me with questions and concerns.

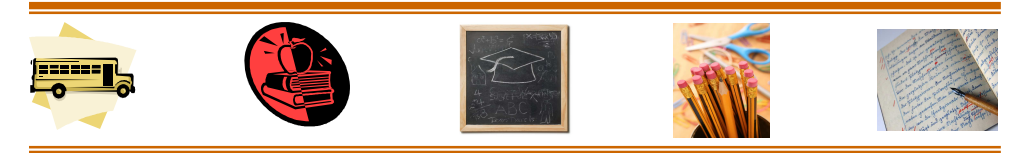

# **Upcoming Events**

 Discovery Education presents their EdTechConnect, a free webinar (online seminar) series to help teachers integrate media and technology into the classroom connecting you with experts to answer your questions and bring new insights. The first EdTechConnect, "2.0: Technology and the Future of School" will be on **Wednesday, September 17th at 7pm**. Tim Magner, the director of the office of educational technology for the U.S. Department of Education will be the featured guest. He will be providing his thoughts about the current state of education and his vision for the future. Click here to register.

 On **Tuesday, September 23rd**, Discovery Education will also be presenting the 3rd annual *Streamathon*. Every hour from **9 am to 9pm**, Discovery will share a series of information-packed sessions on how to integrate the newest online technologies used by today's media-savvy students into classroom instruction. Some of the topics included will be tips and tricks for integrating digital media with popular Web 2.0 websites, and strategies for incorporating free movie making tools and multi-media PowerPoint presentations into curricula. Take some time during your planning period and join in! Click here to register.

*\*All you need is a computer with a volume control or speakers that are connected to the Internet. If you choose to sign up for one of these events, please let me know what you thought about it and what you learned.* 

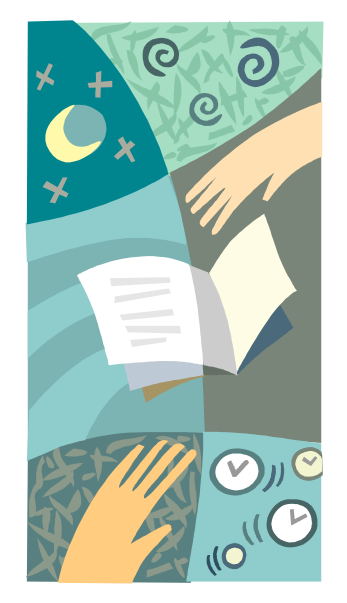

# **BBC Schools Review**

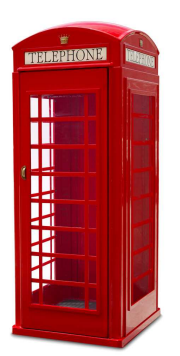

 A website provided by the BBC schools program and is aimed at supporting students as they prepare for their National Curriculum Tests in English, Math

 While this may be part of the British curriculum and there will be some differences in content, such as the monetary system, these areas can be reworked to fit our curriculum needs and still be a very helpful site with our students.

 This specific link *(click on the title and hold down the ctrl key on your keyboard)* will lead you to the middle school age section of the website. There are several categories included beyond those listed above and within each category you'll find a range of animation movies and fact sheets designed to reinforce a student's grasp of all the key points they need to understand, plus quizzes to assess their knowledge, and finally a number of worksheets suitable for

classroom use. One of the areas I like so well with this website is that there are plenty of exercises that work language arts skills. Students can learn about grammar, writing fiction stories, and persuasive writing.

 Below are some examples of what you can find in each category:

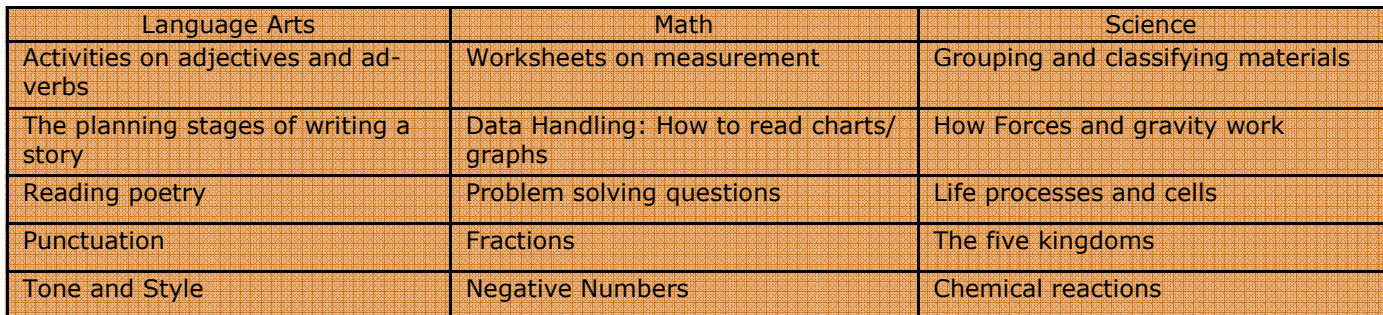

#### **Technology Tips:** Opening Attachments in GroupWise

 When receiving attachments in our email provider GroupWise, have you ever not been able to see the whole document or the graphics? It's possible that you are just viewing the document in the preview window of GroupWise. This happens when you click once on the attachment. This can also create some unusual effects when printing the document, as well. To view the entire document and print it, there are two things you can do:

- First, right click on the attachment and select OPEN. The attached document will open in the program it was created in.
- Or you can change your settings in GroupWise which will allow you to double click on the attached document and it will open

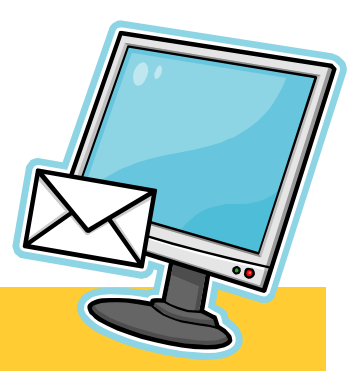

### **Fotoll Review**

 Fotoll is a website that allows you to create polls and add pictures. Polls can be on any topic and include pictures of your own choosing to help reinforce the question you are asking of those taking the poll. As you can see to the right, the form is very easy to fill out. Simply come up with a question to ask students and pick up to five pictures to go along with the topic they are learning. Students can then go to the website and vote.

 Once students have voted for their choice they can then see how many people have voted so far and the percentages for each choice. One of the polls I took a look at was "Mac vs. PC", which included pictures of both. Voters could then decide which they like best. Mac won out with 60 percent of the votes. Another poll I saw was, Library Resource You Like the Best. The choices were books, film, computer, and librarian. Computer edged out books by 20 percent.

 This could be a great site for Science, Math, and Social Studies, as it would allow students to gather and analyze data. This could also be a great warm-up exercise when your classes are visiting the computer labs.

 The only downside to this website is that to create a poll or

#### Create a Fotoll

Question

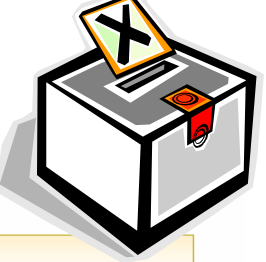

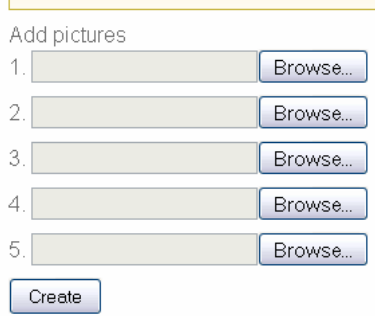

vote on a poll, you must have already registered and created a user name and password. One of the biggest challenges will be having students remember their login information.

 If you would like to talk further about using this website, please email me.

#### **Announcements Corner**

- The deadline for volunteering for the Heim Technology Committee is **today**. Please send me an email if you are interested in participating. I am looking for at least one representative from every grade level.
- We have two Internet resources that are available to all staff. The first one is BrainPop. Check your email for the recent message that included the user name and

password. We also have unitedstreaming available. An email is coming (might have been sent already) with all the details). Both of these are great resources to use in your classroom!

If you need help with technical computer/printer emergencies, make sure to fill out a helpdesk ticket so Robert Oglesby can come help!

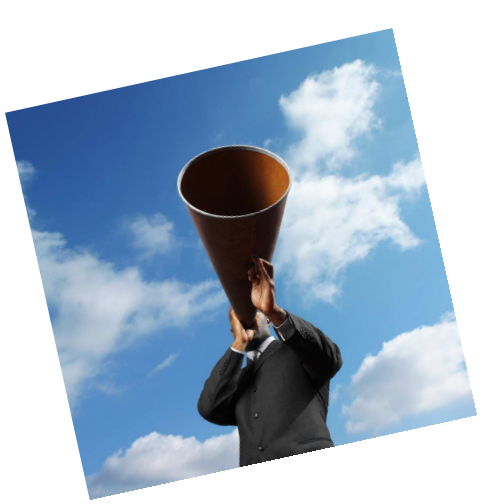

Directions can be found on the staff shared drive under the Technology Folder.

If you need help with any of these, please come see me!

*\*All links to websites in this issue are in brown. To view a website via a link, hold down the ctrl button on your keyboard and at the same time click on the text.*